## **OGGETTO: CONSENSO USCITA AUTONOMA PER SCUOLA SECONDARIA DI 1° GRADO**

Per vistare il suddetto modulo, bisogna accedere al Registro Elettronico e poi compiere le seguenti operazioni:

- 1) Cliccare in alto a sx su COMUNICAZIONI
- 2) Cliccare sul quadratino di spunta a DX
- 3) Scaricare l'allegato per poterlo leggere

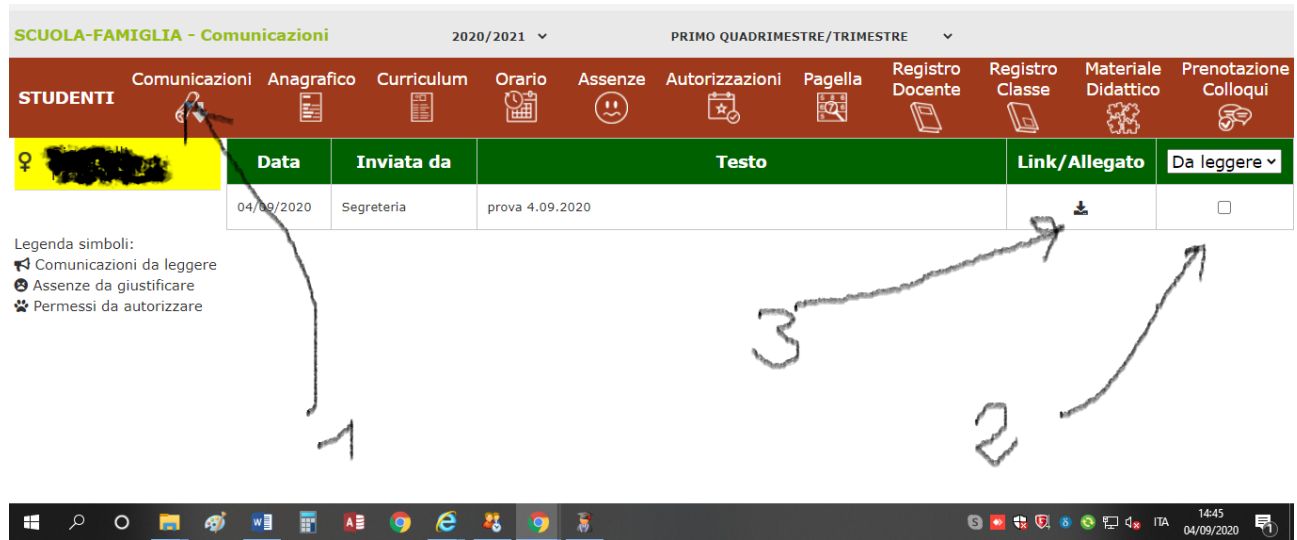